## Ally Help Sheet

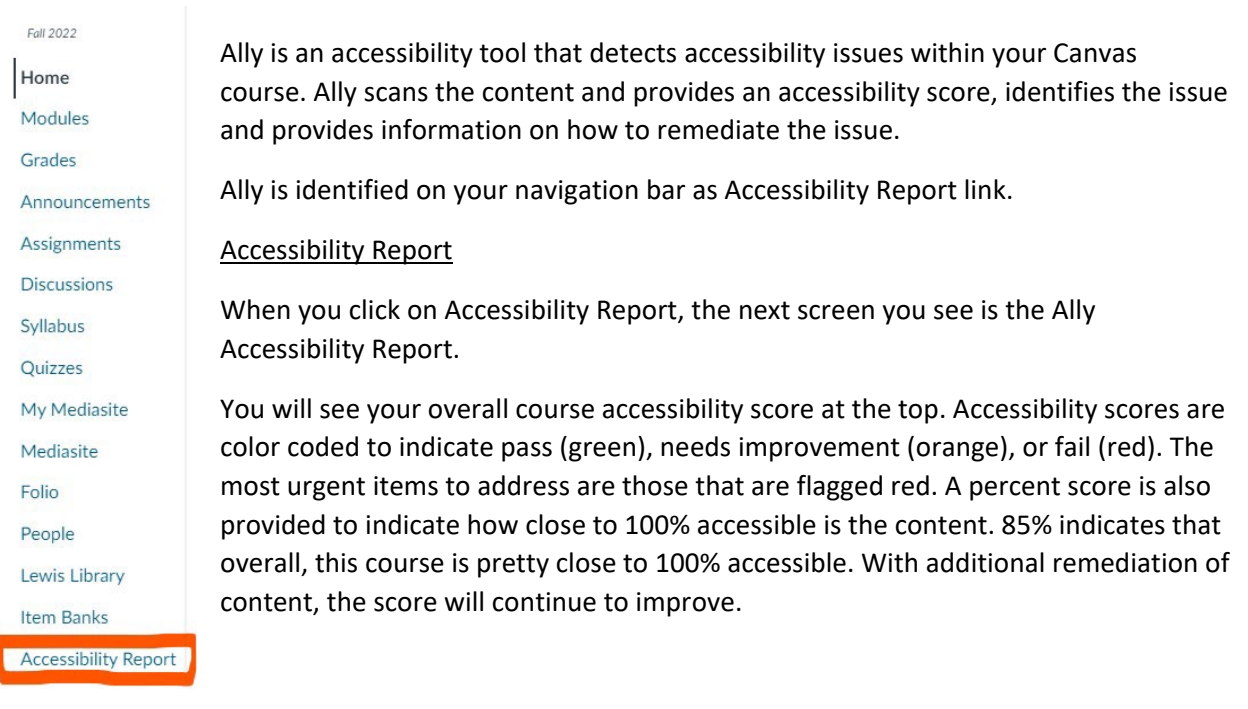

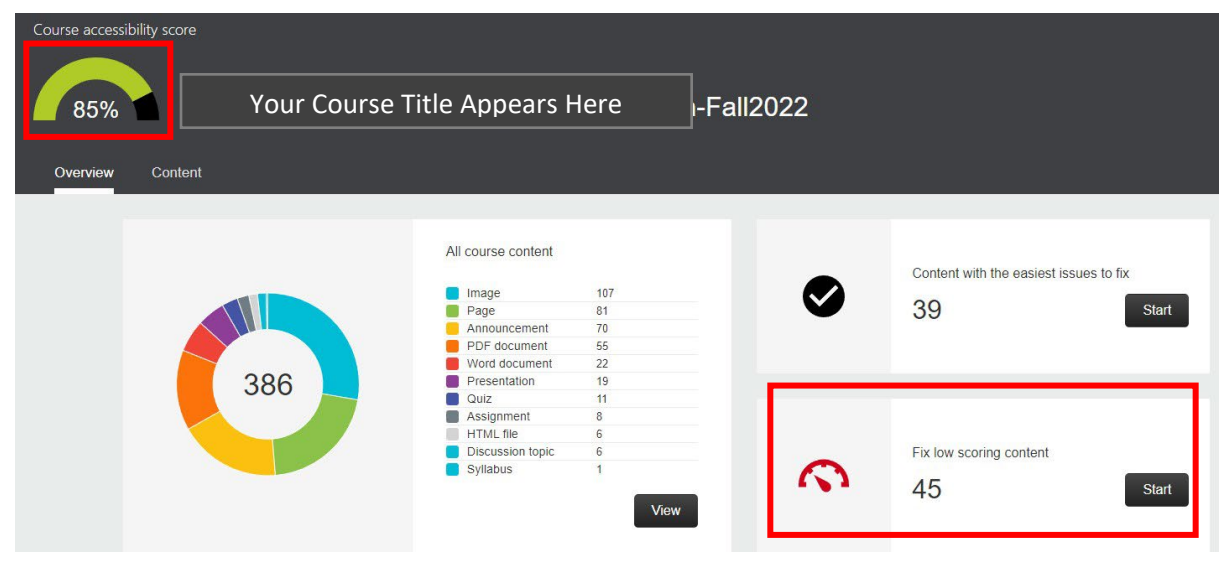

Next you will note two areas. If your course content has low scores or flagged in red, these are the items that will need to be addressed first. To begin reviewing the content, click on Start button.

You will then see a list of the content, the type of content it is, and its score. Click on the specific item to open it. Then you will see the problem Ally identified, an explanation, and how to fix it.

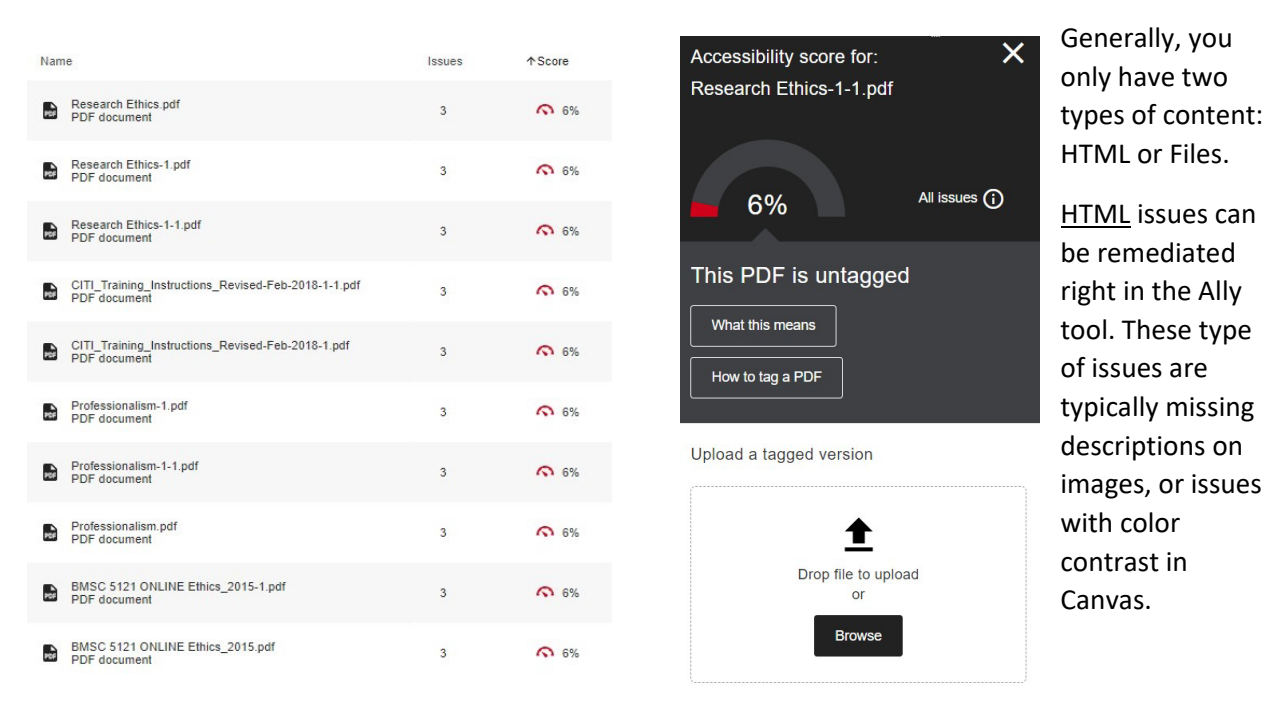

File issues have to be fixed offline, meaning the file has to be fixed or remediated in the original program it was created. So PowerPoint presentations, Word, PDF, or other file types will have to be fixed in its own program. Each of these programs have their own Accessibility Checker. Use the checker in each to fix the issues. When you have finished editing your file, reupload it to Canvas either using the Ally tool or replace the file using Files on the Canvas navigation bar. Ally will scan the reuploaded file and provide a new score.

List of most common accessibility issues found by Ally:

HTML:

- HTML content has contrast issues
- Image has contrast issues
- Image is missing a description
- HTML content has videos without captions
- HTML content contains links without discernible text
- HTML content has tables that don't have any headers

## Files:

- Document has contrast issues
- Document contains images without a description
- Document has tables that don't have any headers
- Document does not have any headings
- Document is missing a title
- Document does not have a language set
- Document is untagged
- Document is scanned but not OCRed